# **Webiators GuestToCustomer**

**How to Install:** Download the "Ready to paste" package from your

customer's area, unzip it and upload all files in

'app/code/Webiators//GuestToCustomer folder to your Magento install dir.

**Update the Database:** Move to Magento Root directory with CLI and

execute below commands:-

- php bin/magento setup:upgrade
- php bin/magento setup:di:compile
- php bin/magento setup: static-content: deploy
- php bin/magento cache: flush
- php bin/magento cache: clean

**How to Use:** Go to Admin Panel  $\Rightarrow$  Store  $\Rightarrow$  Settings  $\Rightarrow$  Configuration ⇒Webiators ⇒ Guest To Customer.

# **General Setting:**

**Enable Module:** Choose **'Yes/No'** to '**Enable/Disable'** the Module.

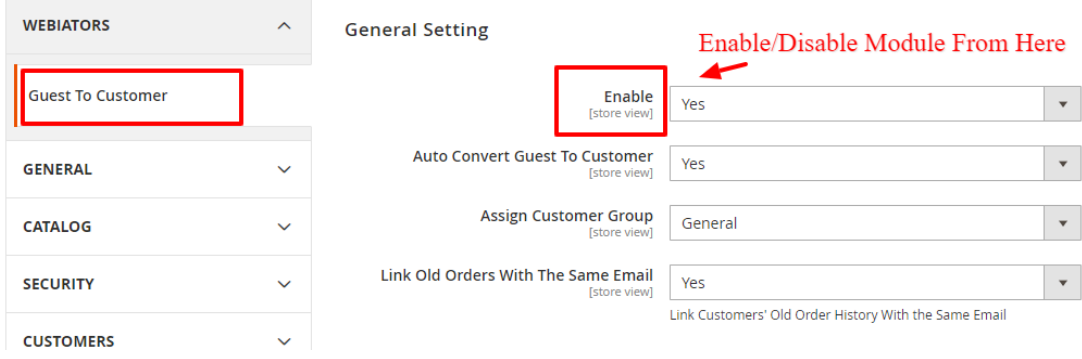

**Auto Convert Guest To Customer:** If Auto Convert is set to "yes " then Guests are automatically converted to real customers after they finish their checkout.

When you enable Auto convert, you will get an additional option **"Assign Customer Group"**. Means you can specify the group of customers who are converted automatically.

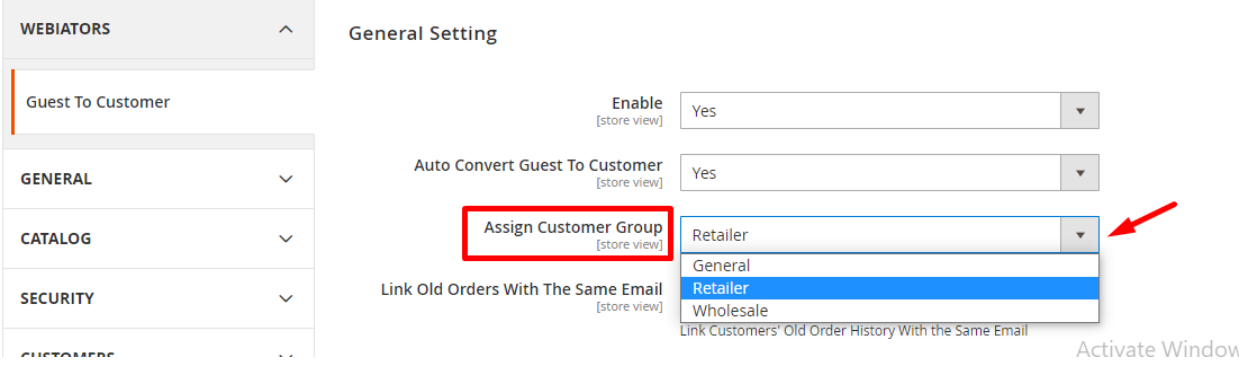

=>If Auto Convert is set to "No " then Guests are saved in separate Grid Guest List Under **Customers** ⇒ **Webiators**⇒ **Manage Guests**

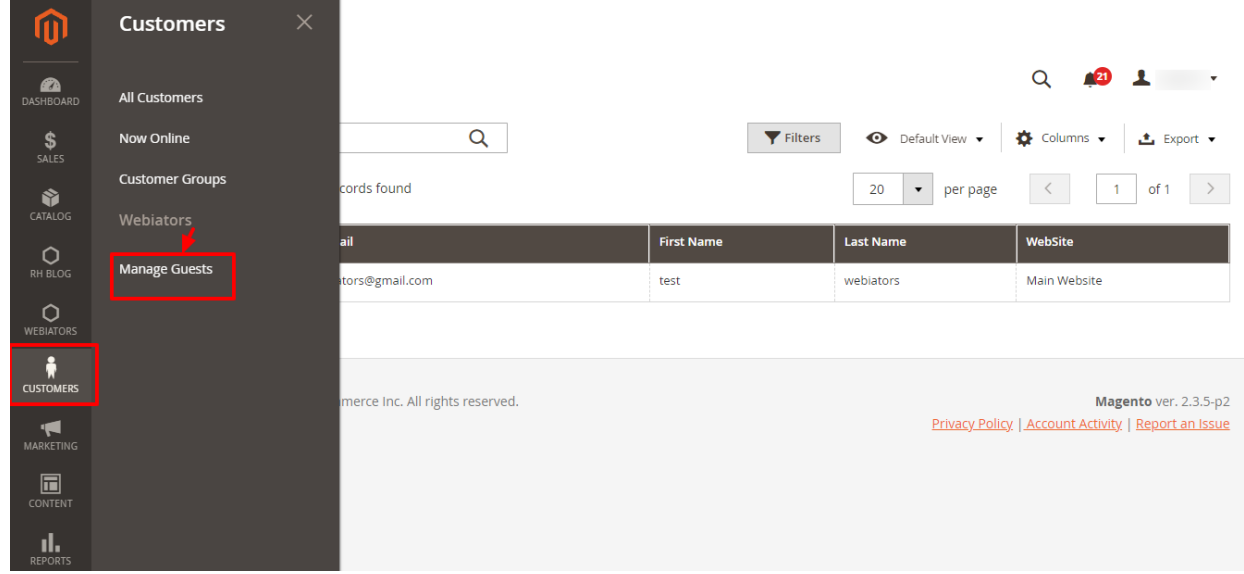

**Assign Customer Group:** Select a customer group to assign to the customers who are auto-converted from the guests.

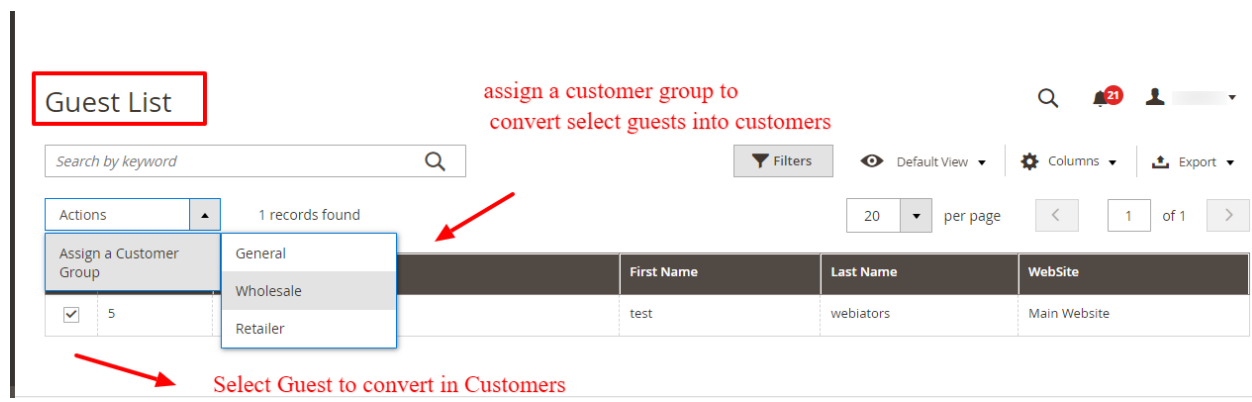

**Link Old Orders With The Same Email:** Link Customers' Old Order History With the Same Email.

### **Email Setting:**

**Send Email To Customer:** Select Yes to send the Email notification to the auto-converted customers.

**Email Sender:** Select the Email Sender.

**Email Template:** Select Email Template for Customer.

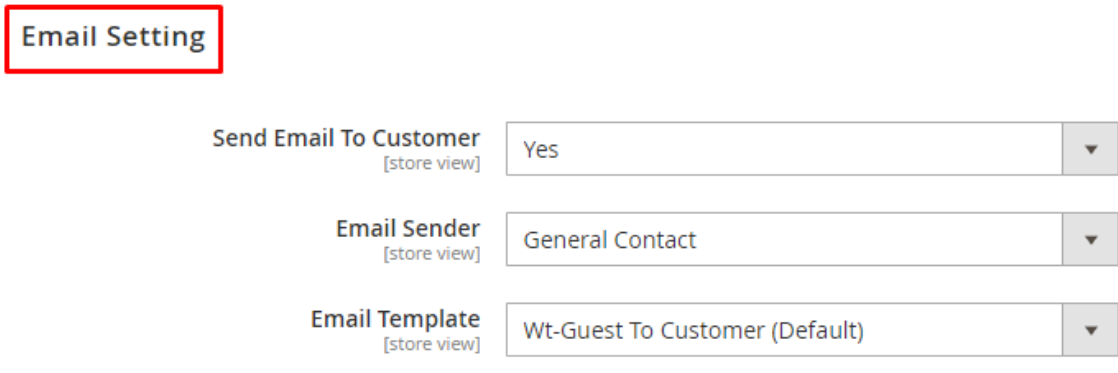

#### **Email Notification to Auto-Converted Customers:-**

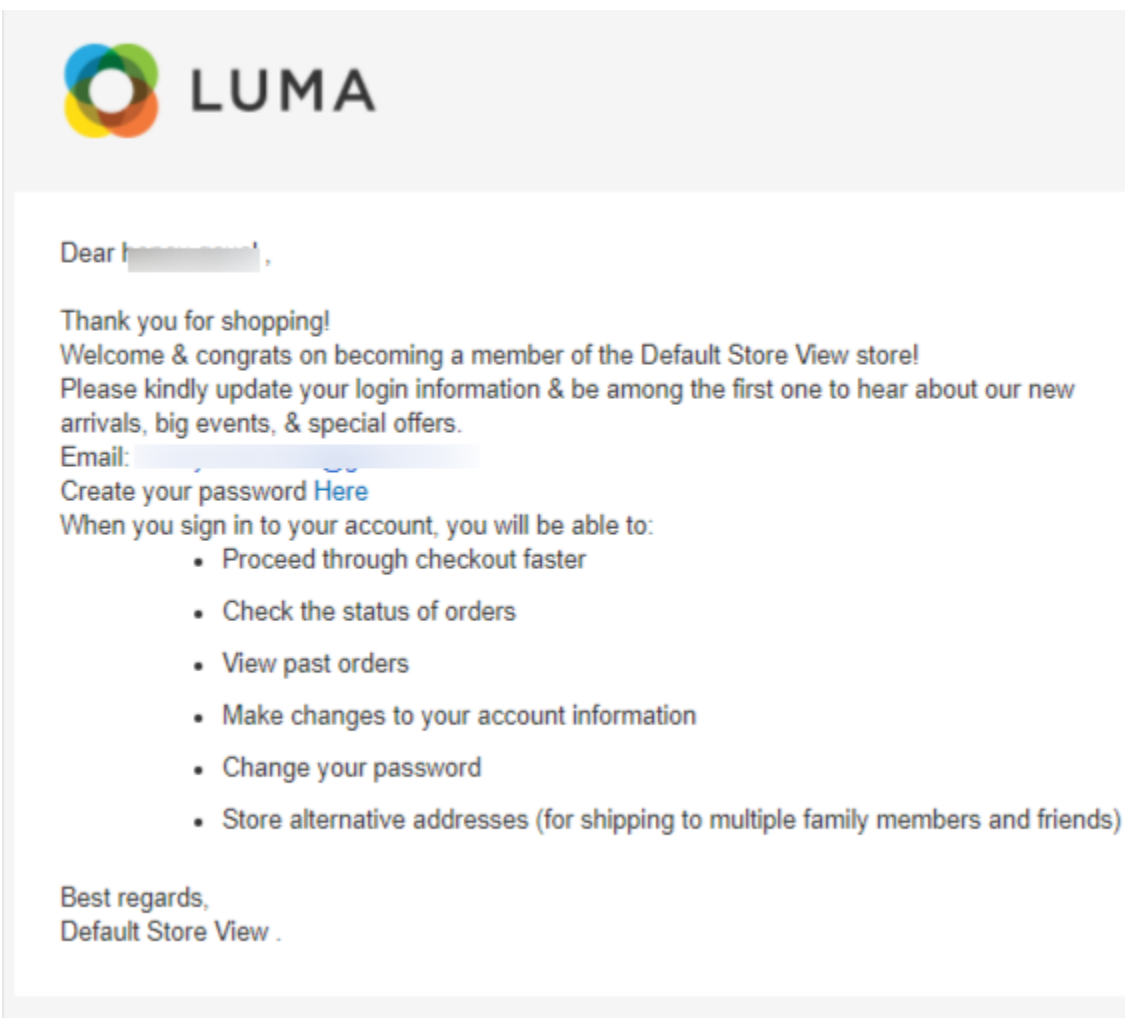

## **Import Guest Setting:**

You can also import old guest users to the customers list.

**Import From Date:** Select the Order Created Date to Import Guests From.

**Import To Date:** Select the Order Created Date to Import Guests To.

Click **Import** button to Import.

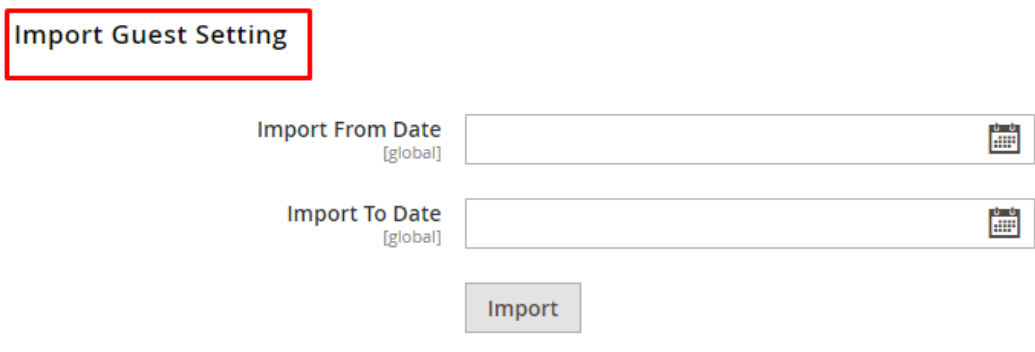

#### **FEEL FREE TO CONTACT for support or any custom request.**

**Email:** support@webiators.com